## To Create a Username and Password:

Click on the Sign in link on the upper right corner of <u>SPIN login page</u>. Click on *Need to create a new profile* link along the bottom of the login screen. Once you have created a username and password (U/P) your Administrator will be notified via e-mail and will need to go into the system and approve your U/P. Once approved you will be notified by and system and you will be able to sign into SPIN.

## Login

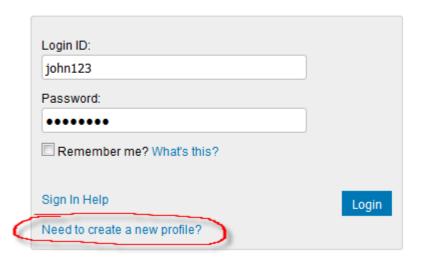